## **HOW TO APPLY TO GRADUATE**

- 1. Access NSUConnect via myNSU at https://my.nsula.edu Enter your user name and password to enter myNSU.
- 2. Click on "Student" or the Student Tab.

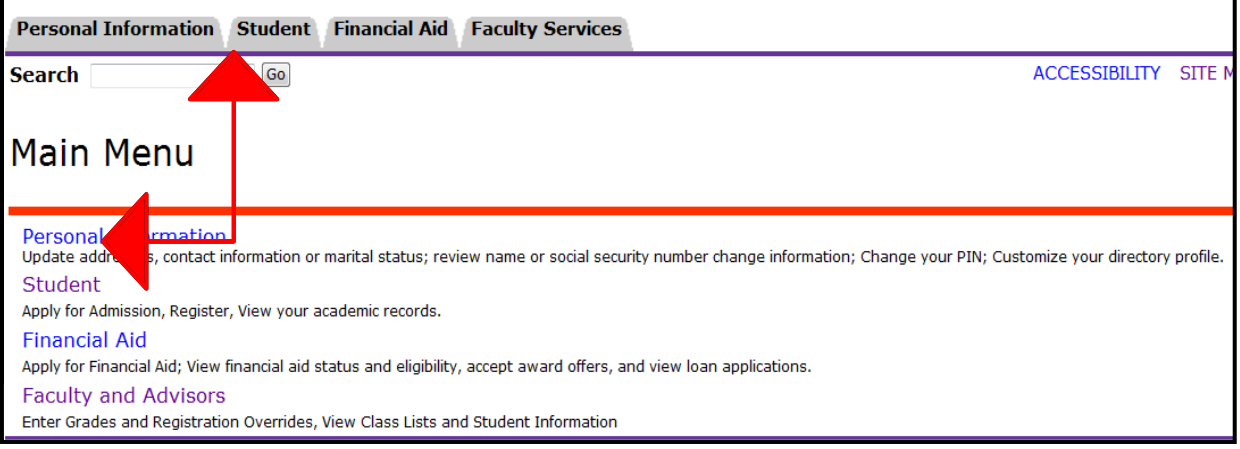

3. Click on "Student Records".

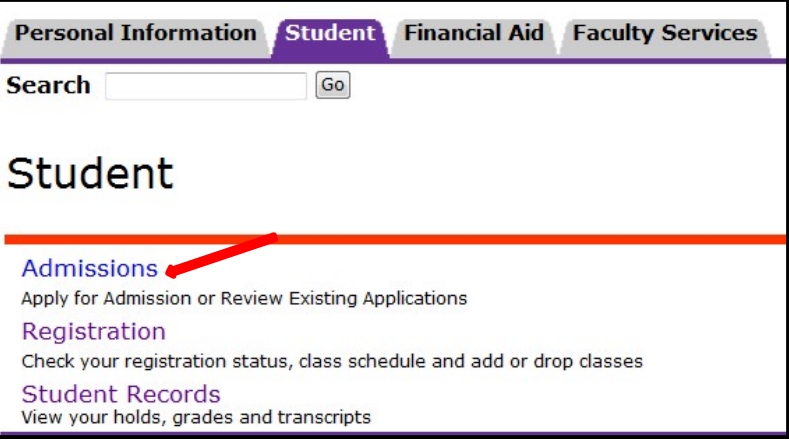

4. Click on "Apply to Graduate" and complete the process by following the instructions to complete your application for graduation.

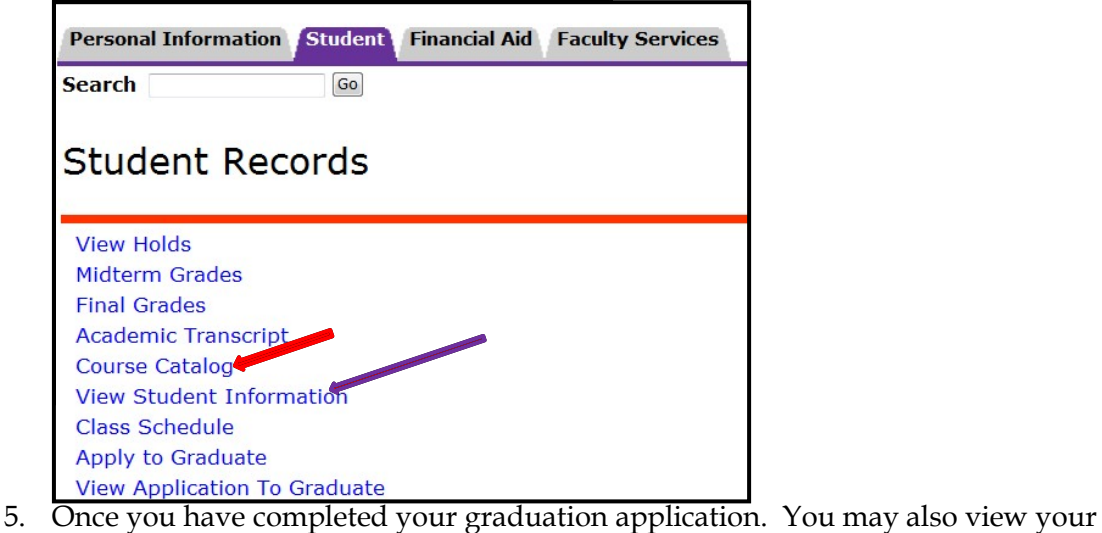

application by clicking on the option "View Application to Graduate".